### Robótica Móvil ROS: Robot Operative System

Taihú Pire

Laboratorio de Robótica

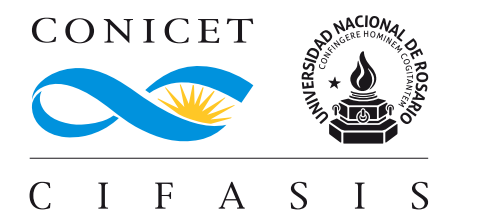

Don't reinvent the wheel. Create something new and do it faster and better by building on ROS!

# ¿Qué es ROS?

ROS (Robot Operating System) es un kit de desarrollo de software de código abierto para aplicaciones de robótica. ROS ofrece una plataforma de software estándar para desarrolladores de todas las industrias que los llevará desde la investigación y la creación de prototipos hasta la implementación y la producción.

- ▶ Comunidad global
- ▶ Utilizado en cursos de robótica, investigación e industria
- ▶ Acorta los tiempos de producción
- ▶ Multi-dominio: indoor / outdoor, hogareño / industrial, bajo el agua / espacio
- ▶ Multi-plataforma: Linux, Windows y macOS.
- ▶ Open-source
- ▶ Licencia permisiva (Apache 2.0)
- ▶ Soporte desde la industria

# ¿Qué es ROS?

Trabajaremos con la versión Ubuntu LTS más actual, esta siempre viene con una versión de ROS estable.

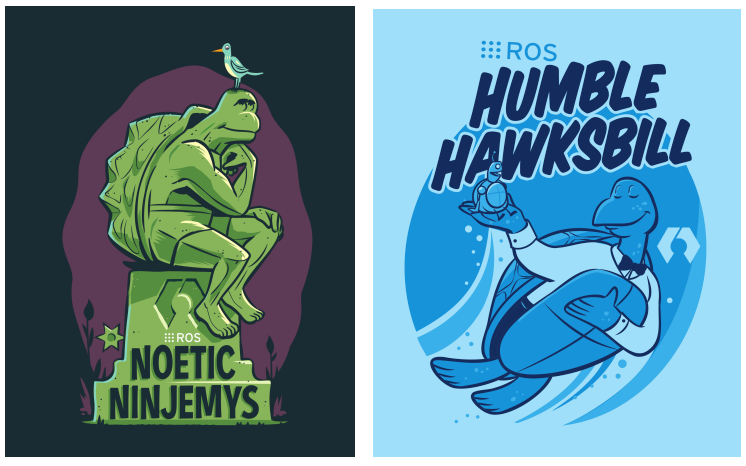

ROS1 ROS2

#### Instalar ROS

- ▶ Seguiremos la guía:<https://docs.ros.org/en/<distro>/Tutorials.html>
- ▶ Instalar ROS

sudo apt install ros-<distro>-<package>

 $\triangleright$  Sourcear los archivos de setup

source /opt/ros/<distro>/setup.bash

▶ Agregar el source al .bashrc

echo "source /opt/ros/<distro>/setup.bash" >> ~/.bashrc

Chequear las variables de entorno

printenv | grep -i ROS

▶ Output:

ROS\_VERSION=2 ROS\_PYTHON\_VERSION=3 ROS\_DISTRO=humble

▶ Chequear el setup de ROS y problemas potenciales (lista de paquetes instalados, versiones, etc)

ros2 doctor --report

Configuración de entorno de ROS: ROS\_DOMAIN\_ID

- $\triangleright$  El middleware predeterminado que utiliza ROS para la comunicación es DDS (Data Distribution Service). En DDS, los ID de Dominio permiten que diferentes redes lógicas (cada red lógica tendrá asociado un ID de dominio) compartan una misma red física.
- ▶ Los nodos en el mismo dominio pueden descubrir y enviarse mensajes libremente, mientras que los nodos en diferentes dominios no pueden.
- ▶ Todos los nodos utilizan el ID de dominio 0 de forma predeterminada.

echo "export ROS\_DOMAIN\_ID=<your\_domain\_id>" >> ~/.bashrc

#### Ejemplo: talker y listener

▶ Primero verifiquemos que esten instalados los ejecutables talker y listener de los paquetes demo\_nodes\_cpp y demo\_nodes\_py

ros2 pkg executables

 $\blacktriangleright$  En una terminal ejecutar (un talker en c++):

source /opt/ros/<distro>/setup.bash ros2 run demo\_nodes\_cpp talker

 $\blacktriangleright$  En otra terminal ejecutar (un listener en python):

source /opt/ros/<distro>/setup.bash ros2 run demo\_nodes\_py listener

#### Ejemplo: Turtlesim

▶ Instalamos el paquete ros-humble-turtlesim

sudo apt install ros-humble-turtlesim

▶ Verificamos los ejecutables dentro del paquete

ros2 pkg executables turtlesim

```
turtlesim draw_square
turtlesim mimic
turtlesim turtle_teleop_key
turtlesim turtlesim_node
```
▶ Corremos los ejecutables:

ros2 run turtlesim turtlesim\_node

ros2 run turtlesim turtle\_teleop\_key

ros2 node list ros2 topic list ros2 service list ros2 action list

Ejemplo: Turtlesim (Continuación)

#### ▶ Abrir rqt

rqt

▶ Plugins  $\rightarrow$  Services  $\rightarrow$  Service Caller y spawn una nueva tortuga.

ros2 run turtlesim turtle\_teleop\_key --ros-args --remap turtle1/cmd\_vel:=turtle2/cmd\_vel

# ROS Graph

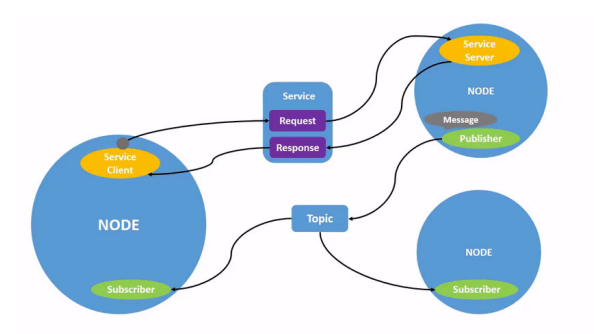

- El grafo de ROS es una red de elementos que procesan datos al mismo tiempo. Abarca todos los ejecutables y las conexiones entre ellos.
- ▶ Cada nodo en ROS debe ser responsable de un solo propósito de módulo (por ejemplo, un nodo para controlar los motores de las ruedas, un nodo para controlar un telémetro láser, etc.). Cada nodo puede enviar y recibir datos a otros nodos a través de tópicos, servicios, acciones o parámetros.
- Un sistema robótico completo se compone de muchos nodos que trabajan en conjunto. En ROS, un único ejecutable (programa C++, programa Python, etc.) puede contener uno o más nodos.

#### Volvamos al Turtlesim para ver otros conceptos

El comando ros2 run corre un ejecutable desde un paquete.

ros2 run <package\_name> <executable\_name>

La ros2 node list muestra los nombres de todos los nodos en ejecución.

ros2 node list

Es posible hacer remapping, es decir mapear propiedades predeterminadas de un nodo, como nombre de nodo, nombres de tópicos, nombres de servicio, etc., a valores personalizados.

ros2 run turtlesim turtlesim\_node --ros-args --remap \_\_node:=my\_turtle

Obtener información de un nodo

ros2 node info <node name>

#### Volvamos al Turtlesim para ver otros conceptos (cont.)

Visualizar los nodos y la comunicación entre los mismos:

#### rqt\_graph

Devuelve la misma lista de tópicos, esta vez con el tipo de tema entre paréntesis:

ros2 topic list -t

Ver los datos publicados en un tópico:

ros2 topic echo <topic\_name>

Ejemplo:

ros2 topic echo /turtle1/cmd\_vel

Obtener información acerca de los publicadores y subscriptores de un tópico:

ros2 topic info

Obtener detalles sobre un tipo de mensaje:

ros2 interface show <msg type>

Ejemplo:

ros2 interface show geometry\_msgs/msg/Twist

### Volvamos al Turtlesim para ver otros conceptos (cont.)

Publicar mensajes utilizando la línea de comandos:

ros2 topic pub <topic\_name> <msg\_type> '<args>'

Ejemplo:

tiny

ros2 topic pub --rate 1 /turtle1/cmd vel geometry msgs/msg/Twist "{linear:  $\{x: 2.0, y: 0.0, z$ : 0.0}, angular: {x: 0.0, y: 0.0, z: 1.8}}"

Saber la prefuencia en que se publica un mensaje

ros2 topic hz <topic\_name>

#### Archivos launch

- ▶ A medida que se crean sistemas más complejos con más y más nodos ejecutándose simultáneamente, abrir terminales y volver a ingresar los detalles de configuración se vuelve tedioso.
- ▶ Los archivos *launch* permiten iniciar y configurar varios ejecutables que contienen nodos ROS 2 de manera simultáneamente.
- ▶ Ejecutar un solo archivo launch con el comando ros2 launch iniciará todo su sistema, todos los nodos y sus configuraciones, a la vez. Correr un archivo launch

ros2 launch <package\_name> <launch\_file\_name> <launch\_arguments>

Ejemplo:

ros2 launch turtlesim multisim.launch.py

#### Crear workspace

▶ Crear workspace

mkdir -p ~/dev\_ws/src cd ~/dev\\_ws/src

- ▶ Un workspace es un directorio que contiene paquetes de ROS 2.
- ▶ Antes de usar ROS 2, es necesario obtener su espacio de trabajo de instalación de ROS 2 en la terminal en la que planea trabajar. Esto hace que los paquetes de ROS 2 estén disponibles para que los use en esa terminal. Para esto hacemos:

source /opt/ros/<distro>/setup.bash

Agregar un paquete de ejemplo al workspace (dentro de  $\sim$ /dev $\langle$ ws/src)

git clone https://github.com/ros2/examples examples -b <distro>

git clone https://github.com/ros/ros\\_tutorials.git -b <distro>-devel

### Compilar el workspace

▶ Instalar colcon

sudo apt install python3-colcon-common-extensions

#### ▶ En la raíz del worklspace, ejecutar

colcon build --symlink-install

El flag --symlink-install permite usar enlaces simbólicos, en lugar de copiar archivos a las carpetas de ROS2 durante la instalación, siempre que sea posible. Cada paquete en ROS2 debe instalarse y todos los archivos utilizados por los nodos deben copiarse en las carpetas de instalación.

▶ El build genera los directorios: build, install y log.

#### Compilar el workspace

- ▶ Cuando colcon haya completado el build, la salida estará en el directorio install.
- colcon genera archivos bash/bat en el directorio install para ayudar a configurar el entorno. Estos archivos agregarán todos los elementos requeridos a su ruta y rutas de biblioteca, así como también proporcionarán cualquier comando bash o shell exportado por los paquetes.
- ▶ Ejemplo de uso: (no olvidar source install/setup.bash)

ros2 run examples\_rclcpp\_minimal\_subscriber subscriber\_member\_function

ros2 run examples\_rclcpp\_minimal\_publisher publisher\_member\_function

▶ El comando colcon\_cd le permite cambiar rápidamente el directorio de trabajo actual al de un paquete.

### Creando un paquete en ROS2

- ▶ Un paquete puede considerarse un contenedor para código ROS 2.
- $\blacktriangleright$  La creación de paquetes en ROS 2 utiliza ament como sistema de compilación y colcon como herramienta de compilación.
- ▶ Hay paquetes que utilizan CMake, y otros Python:
	- CMake:
		- ▶ package.xml contiene meta información del paquete
		- ▶ CMakeLists.txt describe cómo compilar el código dentro del paquete
	- Python:
		- ▶ package.xml contiene meta información del paquete
		- ▶ setup.py contiene instrucciones para de cómo instalar el paquete
		- ▶ setup.cfg es requerido cuando un paquete tiene ejecutables, así ROS 2 puede encontrarlos
		- ▶ /<package\_name> un directorio con el mismo nombre del paquete. Este es usado por ROS 2 para encontrar el paquete, contiene el \_\_init\_\_.py

#### Creando un paquete en ROS2

▶ Crear un paquete:

ros2 pkg create test\_pkg --build-type ament\_cmake

▶ El argumento opcional --node-name permite crear un ejecutable con un nombre dado en el paquete.

ros2 pkg create test\_pkg --build-type ament\_cmake --node-name <node\_name> <package\_name>

## Ejemplo: creemos un paquete que contenga Publicador y Subscriptor

```
#include <chrono>
\#include <functional>\#include \ltmemory>\#include \leqstring\geq#include "rclcpp/rclcpp.hpp"
\#include "std_msgs/msg/string.hpp"
using namespace std::chrono literals;
/∗ This example creates a subclass of Node and uses std::bind() to
      register a
∗ member function as a callback from the timer. ∗/
class MinimalPublisher : public rclcpp::Node
{
 public:
    MinimalPublisher()
    : Node("minimal_publisher"), count (0)
    {
      public = this-create_publisher<std_msgs::msg::String>(")
            topic", 10):
      time = this) create wall timer(
      500ms, std::bind(&MinimalPublisher::timer_callback, this));
    }
                                                                            private:
                                                                              void timer_callback()
                                                                               {
                                                                                auto message = std msgs::msg::String();
                                                                                message.data = "Hello, world!" + std::to_string(count_++);
                                                                                RCLCPP INFO(this->get_logger(), "Publishing: '%s'", message.
                                                                                       data.c str());
                                                                                publisher\rightarrowpublish(message);
                                                                               }
                                                                              rclcpp::TimerBase::SharedPtr timer_;
                                                                              rclcpp::Publisher<std_msgs::msg::String>::SharedPtr publisher_;
                                                                              size_t count_;
                                                                          };
                                                                          int main(int argc, char ∗ argv[])
                                                                          {
                                                                            rclcpp::init(argc, argv);
                                                                            rclcpp::spin(std::make_shared<MinimalPublisher>());
                                                                            rclcpp::shutdown();
                                                                            return 0;
                                                                          }
```
#### ros2 run cpp\_pubsub talker

ros2 run cpp\_pubsub listener

### Ejemplo: creemos un paquete que contenga Publicador y Subscriptor

}

```
#include <memory>#include "rclcpp/rclcpp.hpp"
#include "std_msgs/msg/string.hpp"
using std::placeholders:: 1;
class MinimalSubscriber : public rclcpp::Node
{
  public:
    MinimalSubscriber()
    : Node("minimal_subscriber")
    {
      subscription = this->create subscription<std msgs
           ::msg::String>(
      "topic", 10, std::bind(&MinimalSubscriber::
           topic callback, this, 1);
    }
                                                             };
                                                             {
```

```
private:
   void topic_callback(const std_msgs::msg::String & msg
         ) const
    {
      RCLCPP INFO(this->get logger(), "I heard: '%s'"
           msg.data.c_str());
    }
    rclcpp::Subscription<std_msgs::msg::String>::SharedPtr
          subscription :
int main(int argc, char ∗ argv[])
  rclcpp::init(argc, argv);
  rclcpp::spin(std::make_shared<MinimalSubscriber>());
  rclcpp::shutdown();
 return 0;
```
#### Ejemplo: creemos un paquete que contenga Publicador y Subscriptor

```
cmake_minimum_required(VERSION 3.5)
project(cpp_pubsub)
# Default to C++14if(NOT CMAKE_CXX_STANDARD)
 set(CMAKE_CXX_STANDARD 14)
endif()
if(CMAKE_COMPILER_IS_GNUCXX OR
    CMAKE_CXX_COMPILER_ID MATCHES "Clang")
 add_compile_options(-Wall -Wextra -Wpedantic)
endif()
find package(ament cmake REQUIRED)
find package(rclcpp REQUIRED)
find package(std msgs REQUIRED)
```
ros2 run cpp\_pubsub talker

ros2 run cpp\_pubsub listener

```
add executable(talker src/publisher member function.cpp)
ament target dependencies(talker rclcpp std_msgs)
```
add executable(listener src/subscriber\_member\_function. cpp) ament target dependencies(listener rclcpp std\_msgs)

```
install(TARGETS
 talker
 listener
 DESTINATION lib/${PROJECT_NAME})
```
ament package()

# Rosbags (ros2 bag)

- ▶ ros2 bag es una herramienta de línea de comandos para grabar datos publicados sobre tópicos en su sistema.
- ▶ Acumula los datos transmitidos sobre cualquier número de tópicos y los guarda en una base de datos.
- ▶ Luego, puede reproducir los datos para reproducir los resultados de sus pruebas y experimentos.
- ▶ Grabar tópicos también es una excelente manera de compartir el trabajo y permitir que otros lo reproduzcan.

```
ros2 bag record <topic_name>
ros2 bag info <br/>bag_file_name>
ros2 bag play <bag_file_name>
ros2 bag compress <bag_file_name>
ros2 bag decompress <bag_file_name>
...
```
#### Ejemplo completo: Navegación con Turtlebot3

- ▶ Ver la Guía: <https://navigation.ros.org>
- ▶ Instalar los paquetes de Nav2

sudo apt install ros-<ros2-distro>-navigation2 ros-<ros2-distro>-nav2-bringup

▶ Instalar los paquetes de Turtlebot 3

sudo apt install ros-<ros2-distro>-turtlebot3\*

Setear las variables de entorno y sourcear Gazebo (recuerde agregar estas líneas a .bashrc):

export TURTLEBOT3\_MODEL=waffle export GAZEBO\_MODEL\_PATH=\$GAZEBO\_MODEL\_PATH:/opt/ros/<ros2-distro>/share/ turtlebot3\_gazebo/models source /usr/share/gazebo/setup.bash

Lanzar la simulación. El parámetro headless:=False permite visualizar el simulador Gazebo.

ros2 launch nav2\_bringup tb3\_simulation\_launch.py headless:=False

[https://ros2-industrial-workshop.readthedocs.io/en/latest/\\_source/navigation/ROS2-Navigation.html](https://ros2-industrial-workshop.readthedocs.io/en/latest/_source/navigation/ROS2-Navigation.html) <https://docs.ros.org/en/humble/Tutorials/Advanced/Simulators/Ignition.html> <https://navigation.ros.org/index.html>

#### Ejemplo completo: Navegación con Turtlebot3

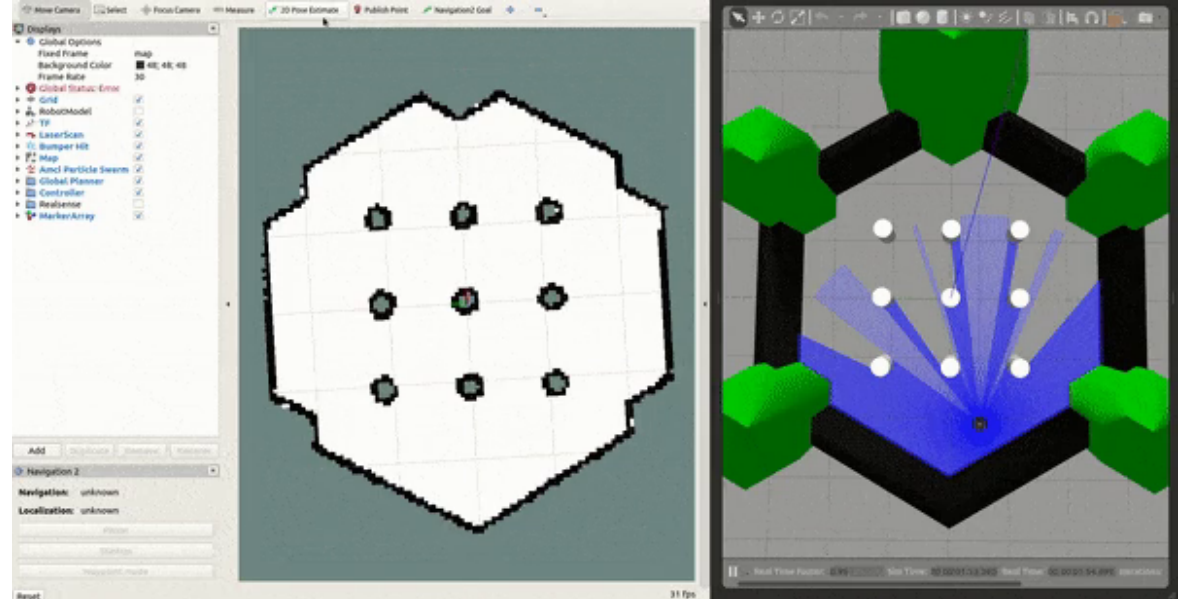

## TF: transformaciones en ROS

- ▶ Herramienta para seguir los marcos de coordenada a través del tiempo
- ▶ Mantiene las relaciones entre los marcos de coordenadas en una estructura de árbol buffereado en el tiempo
- ▶ Permite transformar puntos, vectores, etc entre marcos de coordenadas para un determinado tiempo
- ▶ Implementado como un modelo publicador/subscriptor en los tópicos /tf y /tf static

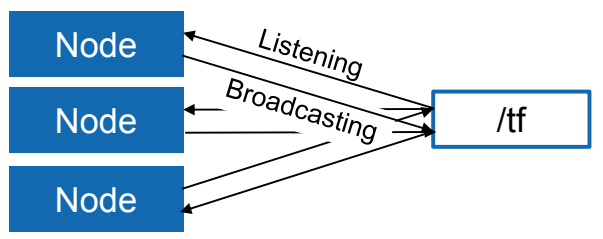

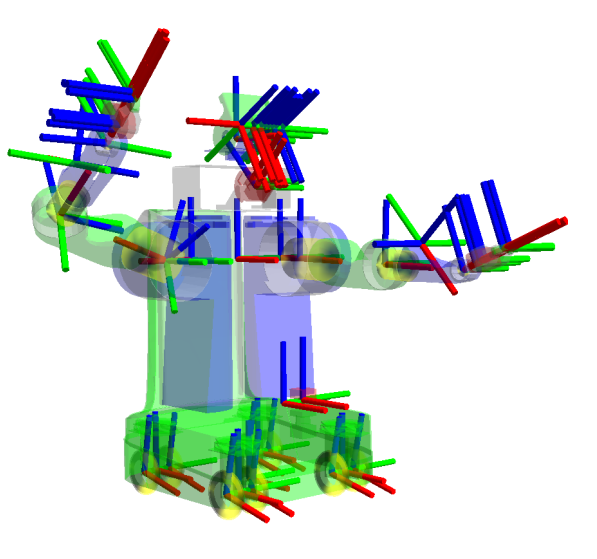

## TF: transformaciones en ROS

- ▶ TF listeners usan un buffer para escuchar las transformaciones broadcasteadas
- Se puede consultar una transformación específica al árbol de transformaciones
- El tipo de mensaje de tf2 (tf2\_msgs/TFMessage.msg)

geometry\_msgs/TransformStamped[] transforms

▶ El tipo de mensaje geometry\_msgs/TransformStamped

std\_msgs/Header header uint32 seqtime stamp string frame\_id string child\_frame\_id geometry\_msgs/Transform transform

El tipo de mensaje geometry\_msgs/Transform

geometry\_msgs/Vector3 translation geometry\_msgs/Quaternion rotation

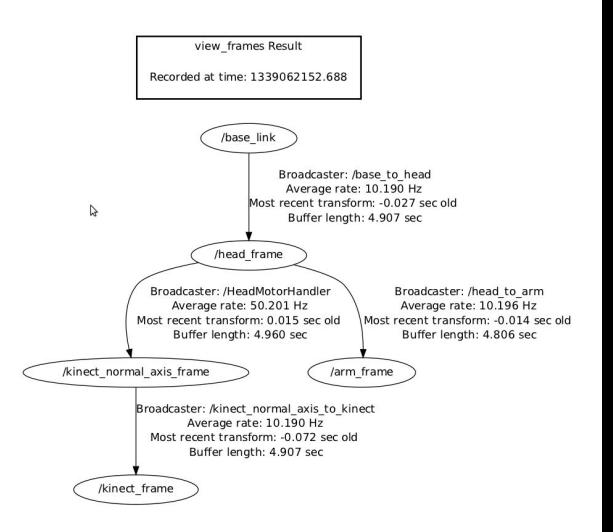

#### TF: transformaciones en ROS

▶ Visualizar el árbol de transformaciones:

ros2 run tf2\_tools view\_frames

▶ Imprimir información a cerca de la transformación entre dos marcos de coordenadas:

ros2 run tf2\_ros tf2\_echo [reference\_frame] [target\_frame]

## Visualizar transformaciones en RViz (rviz2)

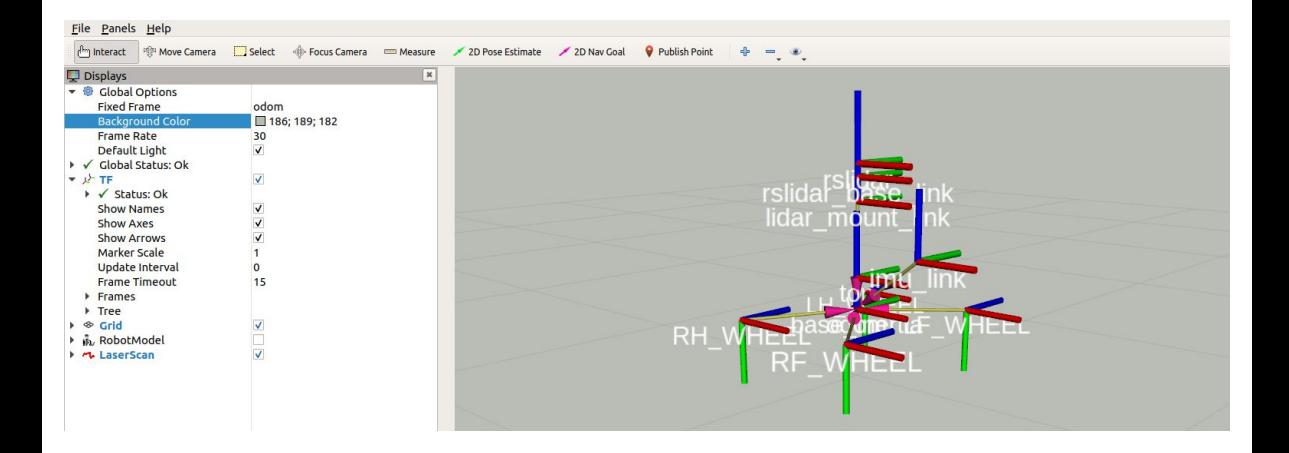

## Visualizar transformaciones en RViz (rviz2)

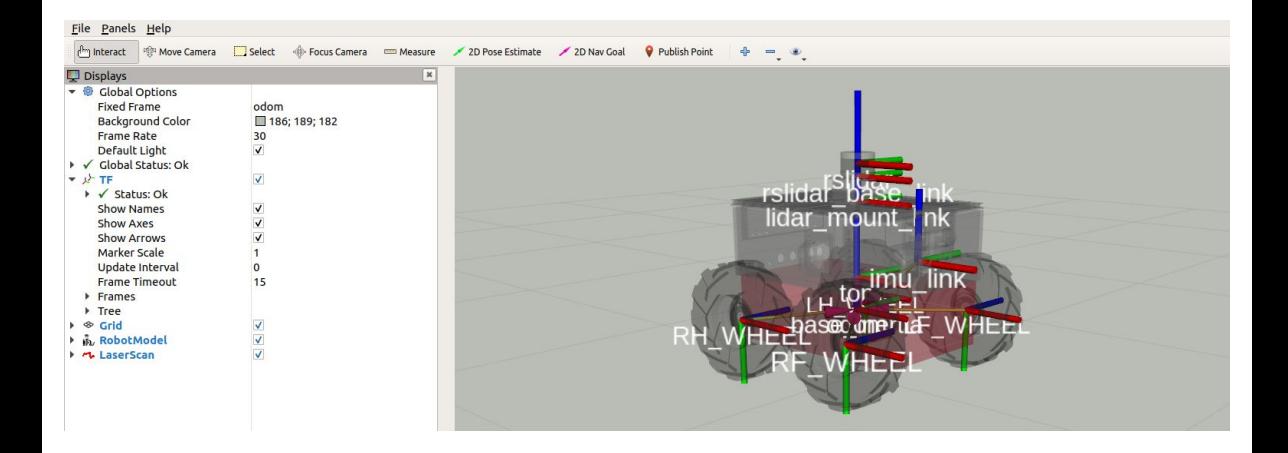

# Ejemplo: TF2 con turtles

- ▶ Tutorial: <https://docs.ros.org/en/humble/Tutorials/Intermediate/Tf2/Introduction-To-Tf2.html>
- ▶ Instalación

```
sudo apt-get install ros-<distro>-turtle-tf2-py ros-<distro>-tf2-tools ros-humble-tf-
    transformations
```
En una terminal, lanzar el launch turtle\_tf2\_demo.launch.py

ros2 launch turtle\_tf2\_py turtle\_tf2\_demo.launch.py

En otra terminal, ejecutar turtle\_teleop\_key

ros2 run turtlesim turtle\_teleop\_key

▶ Visualizar el árbol de transformaciones:

ros2 run tf2\_tools view\_frames

▶ tf2\_echo informa la transformación entre dos cuadros cualesquiera transmitidos a través de ROS.

ros2 run tf2\_ros tf2\_echo [source\_frame] [target\_frame]

ros2 run tf2\_ros tf2\_echo turtle2 turtle1

▶ Visualizar en rviz2

ros2 run rviz2 rviz2 -d \$(ros2 pkg prefix --share turtle\_tf2\_py)/rviz/turtle\_rviz.rviz

#### Sistemas de coordenadas para plataformas Móviles

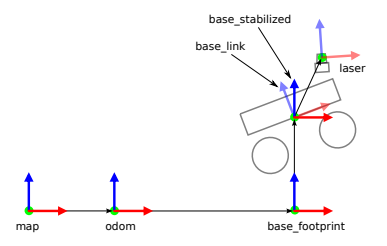

- ▶ El marco de coordenadas llamado /base\_link está rígidamente unido a la base del robot móvil. El /base\_link es el marco de referencia del robot.
- ▶ El marco /odom contiene la pose del robot en el mundo según lo informado por algún sensor de odometría (Ej: odometría de ruedas, Visual-Inertial Odometry, etc). La pose del robot en el marco de coordenadas /odom es continua; sin embargo, debido a errores en la odometría, el error se acumula con el tiempo.
- Para corregir la desviación de los sensores odométricos, algunos métodos de localización introducen una transformación entre /map → /odom. Esta transformación es la corrección que se ha calculado en función de la entrada de sensores, como LiDAR o GNSS. La pose del robot en /map no es continua (puede saltar en varios intervalos de tiempo) porque los métodos de localización que dan este tipo de pose normalmente realizan correcciones a una frecuencia más baja.
- Si tienes un sensor de odometría perfecto y un GNSS perfecto, la transformación /map mapa  $\rightarrow$  /odom tf será la identidad.

Sistemas de coordenadas para plataformas Móviles

#### mejorar slide con REP-103 y REP-105

- ▶ Ver documento REP-105: <https://ros.org/reps/rep-0105.html#coordinate-frames>
- ▶ Ver documento REP-103: <https://www.ros.org/reps/rep-0103.html>

# Unified Robot description Format (URDF)

- ▶ Se define en un archivo XML la representación de un modelo del robot
	- Descripción de la Cinemática y Dinámica del robot
	- Representación Visual
	- Modelo de colisión
- ▶ La generación del archivo URDF puede ser a través de un script en XACRO Modelo Visual Modelo de colisión

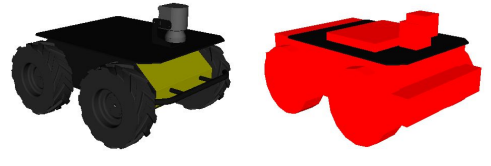

# Unified Robot description Format (URDF)

- $\triangleright$  La descripción consiste en un conjunto de elementos links y un conjunto de elementos joints
- ▶ Los joints conectan los links entre sí

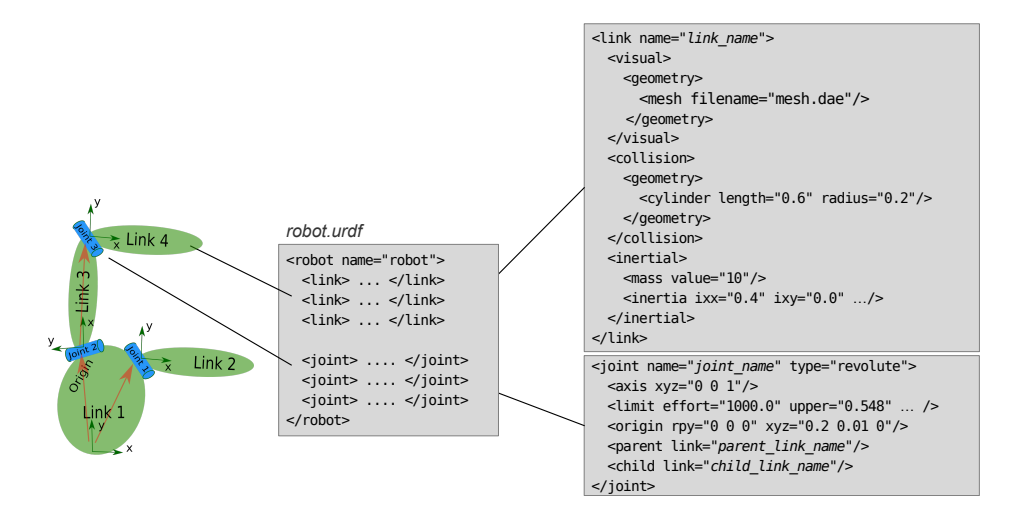

## Unified Robot description Format (URDF)

control.launch

```
▶ La descripción del robot (URDF) está
  guardada en un servidor de parámetros
  como /robot_description
                                         ...
```

```
Se puede visualizar el robot en RViz
con el plugin RobotModel
```

```
...<br><include file="$(find smb   description)/launch/load.launch">
<arg name="simulation"
value="$(arg simulation)"/>
\leq arg name="description_name" value="$(arg robot_description)"/>\langlearg name="description file" value="$(arg description file)"/>
\langle arg name="wheel_ioint_type" value="continuous"/>\leqarg name="robot\overline{\phantom{a}}namespace"
value="$(arg robot<sup>-</sup>namespace)"/>\langle/include\rangle
```
load.launch

```
...
<param name="$(arg description_name)" command="$(find xacro)/xacro
$(arg description file)
wheel joint t\nu\bar{p}e:=\frac{f}{2} (arg wheel joint type)
simulation: = <math>\frac{1}{3}</math> (are simulation)robot_namespace:=$(arg robot_namespace)
lidar:=$(arg lidar)
description_name_xacro:=$(arg description_name)
publish tf:=\S(\arg publish tf)'</launch>
...
```
# Simulation Description Format (SDF)

- ▶ Se define en un archivo XML para describir
	- Entorno (luces, gravedad, etc)
	- Sensores
	- Robots
- ▶ SDF es el formato estándar de Gazebo
- ▶ Gazebo convierte automáticamente URDF a SDF

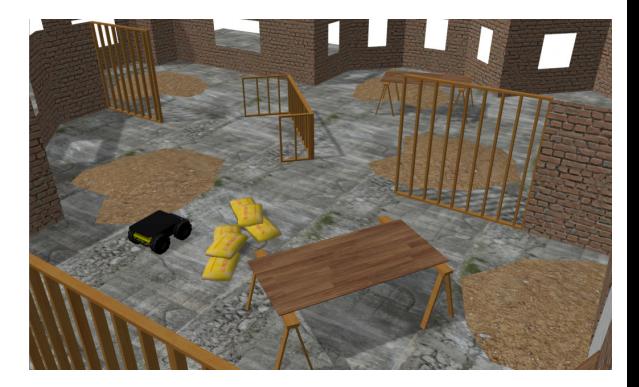

## Estrategias de Debugging

- ▶ Compilar y correr código frecuentemente para atrapar errores tempranamente
- ▶ Entender los mensajes de error de compilación y ejecución
- $\triangleright$  Usar herramientas de análisis para verificar el flujo de los datos: ros2 node info, ros2 topic echo, ros2 wtf, rqt\_graph, etc.
- ▶ Visualizar y plotear los datos: RViz, RQT Multiplot, rqt\_bag, etc.
- ▶ Dividir el programa en pequeños pasos y verificar resultados intermedios (ROS\_INFO, ROS\_DEBUG, etc)
- ▶ Hacer el código robusto verificando argumentos de entrada y utilizar try-catch para atrapar excepciones
- ▶ Extender y optimizar el código solo cuando la versión básica este funcionando
- ▶ Si las cosas no tienen sentido, limpiar el workspace
- ▶ Debugguear con una IDE (utilizar breakpoints)
- ▶ Escribir Unit-tests y test de integración para encontrar regresiones

#### Tarea

- ▶ Ver cómo crear servicios
- ▶ Ver cómo crear mensajes
- ▶ Uso de parámetros en un nodo
- ▶ rqt\_bag
- ▶ rqt\_logger\_level
- ▶ rqt\_console
- ▶ rqt\_graph
- ▶ rqt\_multiplot
- ▶ rqt\_image\_view
- ▶ foxglove (Alternativa a RViz)

#### Bibliografía

[1] Carol Fairchild y Thomas L Harman. [ROS Robotics by Example: Bring Life to Your Robot Using ROS](http://hdl.handle.net/10657.1/888) [Robotic Applications](http://hdl.handle.net/10657.1/888). Packt Publishing, 2016. ISBN: 1785286706. DOI: [http://hdl.handle.net/10657.1/888](https://doi.org/http://hdl.handle.net/10657.1/888).